### Bedienungsanleitung des elektronischen Absenzensystems vom GIBZ für Berufsbildende

### **1. Einleitung**

Mit der Einführung des elektronischen Absenzensystems haben die Berufsbildenden die Möglichkeit, die Absenzen der Lernenden direkt im schulNetz zu beurteilen und zu bestätigen. Das bisherige «Absenzenbüchlein» des GIBZ wird dadurch nicht mehr eingesetzt. Mit dieser Umsetzung will das GIBZ den Anforderungen der Digitalisierung gerecht werden und gleichzeitig die Verantwortung über die Absenzen an die Berufsbildenden übergeben (bei volljährigen Lernenden).

### **2. Bestimmungen ab Schuljahr 2023/2024**

Generell gelten die folgenden Bestimmungen:

1. **Absenzen von Lernenden, welche das 18. Altersjahr noch nicht erreicht haben, müssen durch die Berufsbildenden bestätigt und von den gesetzlichen Vertretungen entschuldigt werden.**

Aus diesem Grund müssen minderjährige auszubildende Personen die ausgewiesenen Fehllektionen auf dem Entschuldigungsformular der gesetzlichen Vertretung vorzeigen und von ihr unterschreiben lassen. Dieses unterschriebene Formular muss dann durch die auszubildende Person allen Lehrpersonen, bei welchen der Unterricht nicht besucht wurde, gezeigt werden. Die Lehrpersonen bestätigen im schulNetz, dass die aufgeführten Absenzen durch die gesetzliche Vertretung zur Kenntnis genommen und akzeptiert wurden.

Nur wenn gesetzliche Vertretung und Berufsbildende die Absenzbegründung der auszubildenden Person akzeptieren, werden die Fehllektionen im schulNetz als entschuldigt ausgewiesen.

2. **Absenzen von Lernenden, welche das 18. Altersjahr erreicht haben, müssen nur durch die Berufsbildenden entschuldigt werden.**

Die Berufsbildenden tragen die volle Verantwortung über die Absenzen der auszubildenden Personen. Die Schule hat keinen Einfluss auf die im System erfassten Absenzbewertungen.

#### **3. Genereller Ablauf beim Nichterscheinen einer auszubildenden Person zum Schulunterricht**

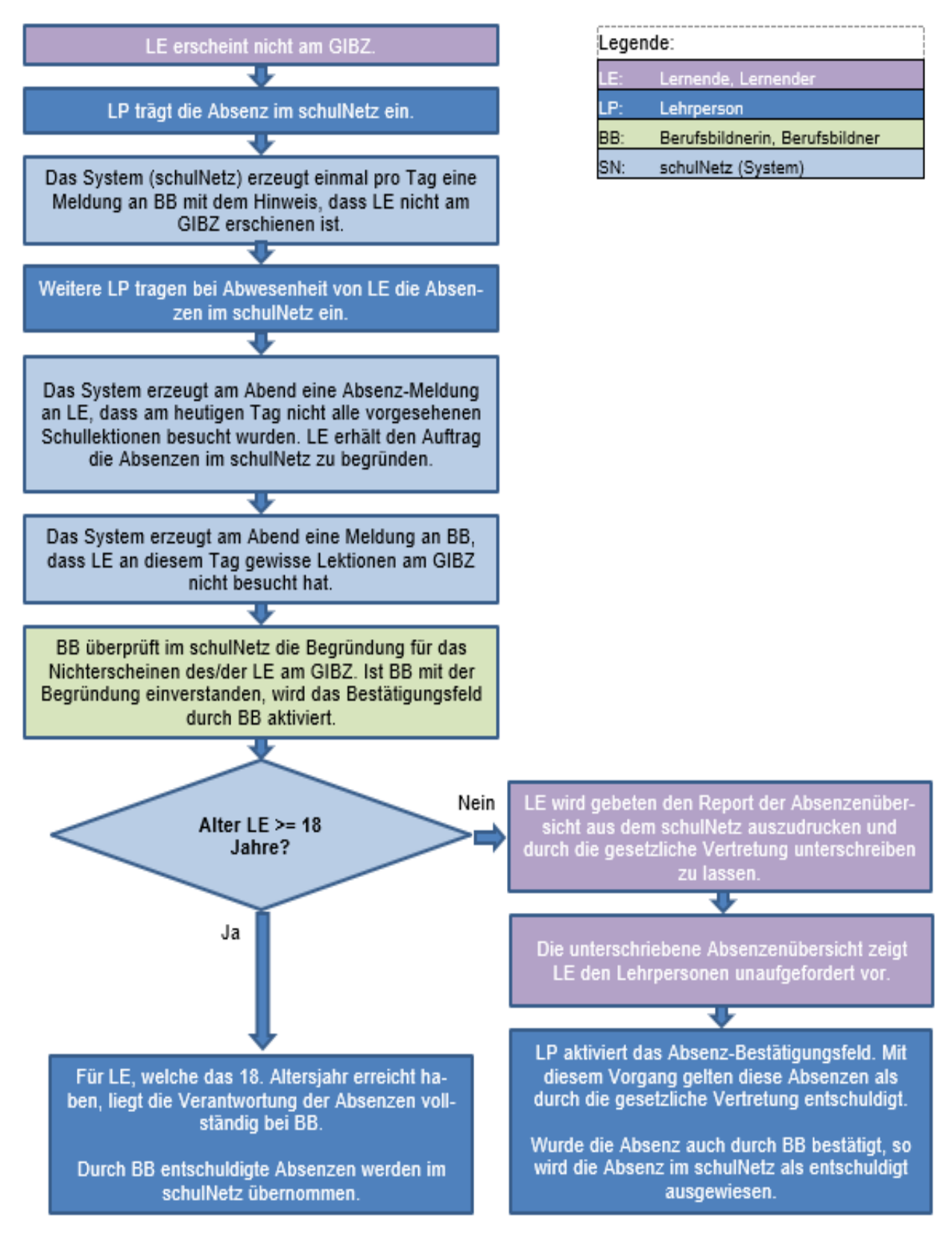

#### **4. Ablaufbeschreibung für die Freigabe von eingereichten Absenzen der Lernenden durch Berufsbildende**

Nachdem eine auszubildende Person im Unterricht gefehlt und die Begründung dazu im System erfasst hat, werden Sie aufgefordert, diese Absenzmeldungen zu beurteilen. Sie haben dabei die Möglichkeit diese anzuerkennen oder abzulehnen.

#### 4.1. Begründete Absenzmeldungen von Lernenden sind vorhanden

Wenn Berufsbildende sich beim schulNetz des GIBZ anmelden, werden zu bearbeitende Absenzmeldungen von Lernenden direkt auf dem Bildschirm angezeigt.

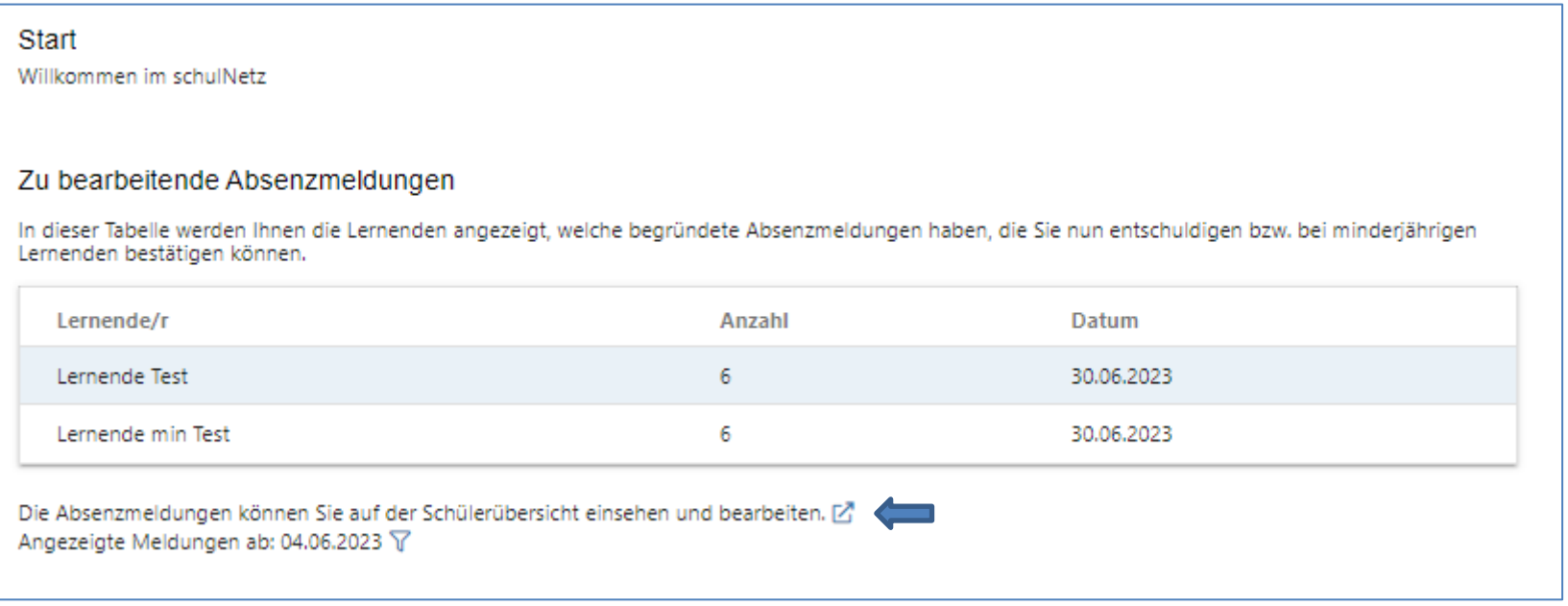

Hinweise:

- Die fiktiven Lernenden: «Lernende Test» und «Lernende min Test» stellen zwei unterschiedliche Auszubildende dar. Dabei ist die «Lernende Test» über 18 Jahre alt und die «Lernende min Test» minderjährig.
- Wie auf obigem Bild zu sehen ist, können mehrere Lernende im System angezeigt werden, von welchen begründete Absenzen vorhanden sind und die von den Berufsbildenden beurteilt werden müssen.
- Über den angegebenen Link zur Schülerübersicht (siehe Pfeil) können die Absenzmeldungen bearbeitet werden.

Baarerstrasse 100, 6300 Zug T +41 41 728 30 30 www.gibz.ch

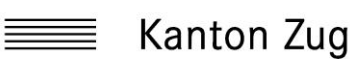

### 4.2. Übersicht der gemeldeten Absenzen eines minderjährigen Lernenden

Nachdem Sie die Übersicht der Absenzen eines minderjährigen Lernenden aufgerufen haben, erscheint nachfolgendes Fenster. In dieser Ansicht können Sie die aufgeführten Absenzen bestätigen.

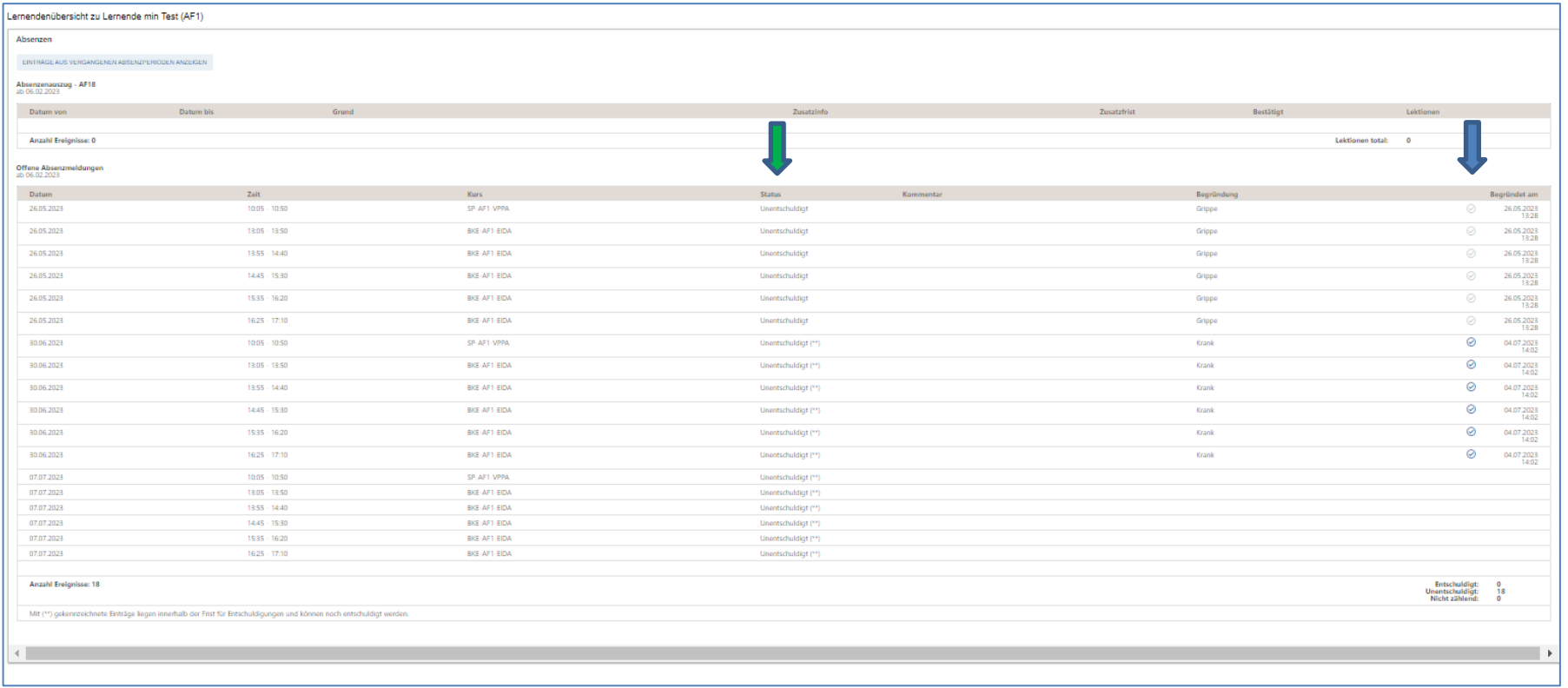

#### Hinweise:

- · Im obigen Bild beim blauen Pfeil sehen Sie bereits vom Berufsbildenden bestätigte Absenzen (2). Absenzen, welche vom Berufsbildenden noch bestätigt werden können ( $\odot$ ) und Absenzen, bei welcher die auszubildende Person noch keine Begründung angegeben hat und die somit noch nicht durch den Berufsbildenden bestätigt werden können.
- Bei der Spalte «Status» (grüner Pfeil) können die beiden Einträge: «Unentschuldigt» und «Unentschuldigt(\*\*)» erkannt werden. Dabei bedeutet «Unentschuldigt», dass diese Absenzmeldung noch durch die gesetzliche Vertretung (Rückmeldung der gesetzlichen Vertretung wird durch die Lehrperson im schulNetz eingetragen) akzeptiert werden muss, bevor der Status im schulNetz auf «Entschuldigt» wechselt.

Der Eintrag: «Unentschuldigt(\*\*)» bedeutet, dass diese Absenz noch innerhalb der möglichen Terminfrist für die Entschuldigung liegt. Die Entschuldigungsfrist ist auf 4 Wochen seit Auftreten der Absenz begrenzt.

- Wird eine Absenz nicht innerhalb der Entschuldigungsfrist vom Berufsbildenden bestätigt ( $\odot$ ), so gilt diese Absenz als unentschuldigt. Dies gilt auch dann, wenn die gesetzliche Vertretung die Absenzbegründung akzeptiert und somit entschuldigt hat.
- Da die auszubildende Person noch minderjährig ist und somit die Unterschrift bei der gesetzlichen Vertretung eingeholt werden muss, erscheint der Status auch nach der Freigabe durch die berufsbildende Person als «Unentschuldigt».
- Sollte die gesetzliche Vertretung die Absenzbegründung nicht akzeptieren und somit nicht entschuldigen, wird im schulNetz diese Absenz als «Unentschuldigt» erfasst. Dies gilt auch dann, wenn die berufsbildende Person die Absenzbegründung bestätigt hat.
- Eine Absenz wird nur dann im schulNetz als entschuldigt erfasst, wenn die gesetzliche Vertretung und die berufsbildende Person der Absenzbegründung zugestimmt und diese akzeptiert haben.

### 4.3. Übersicht der gemeldeten Absenzen eines volljährigen Lernenden

Nachdem Sie die Übersicht der Absenzen eines volljährigen Lernenden aufgerufen haben, erscheint nachfolgendes Fenster. In dieser Ansicht können Sie die aufgeführten Absenzen entschuldigen.

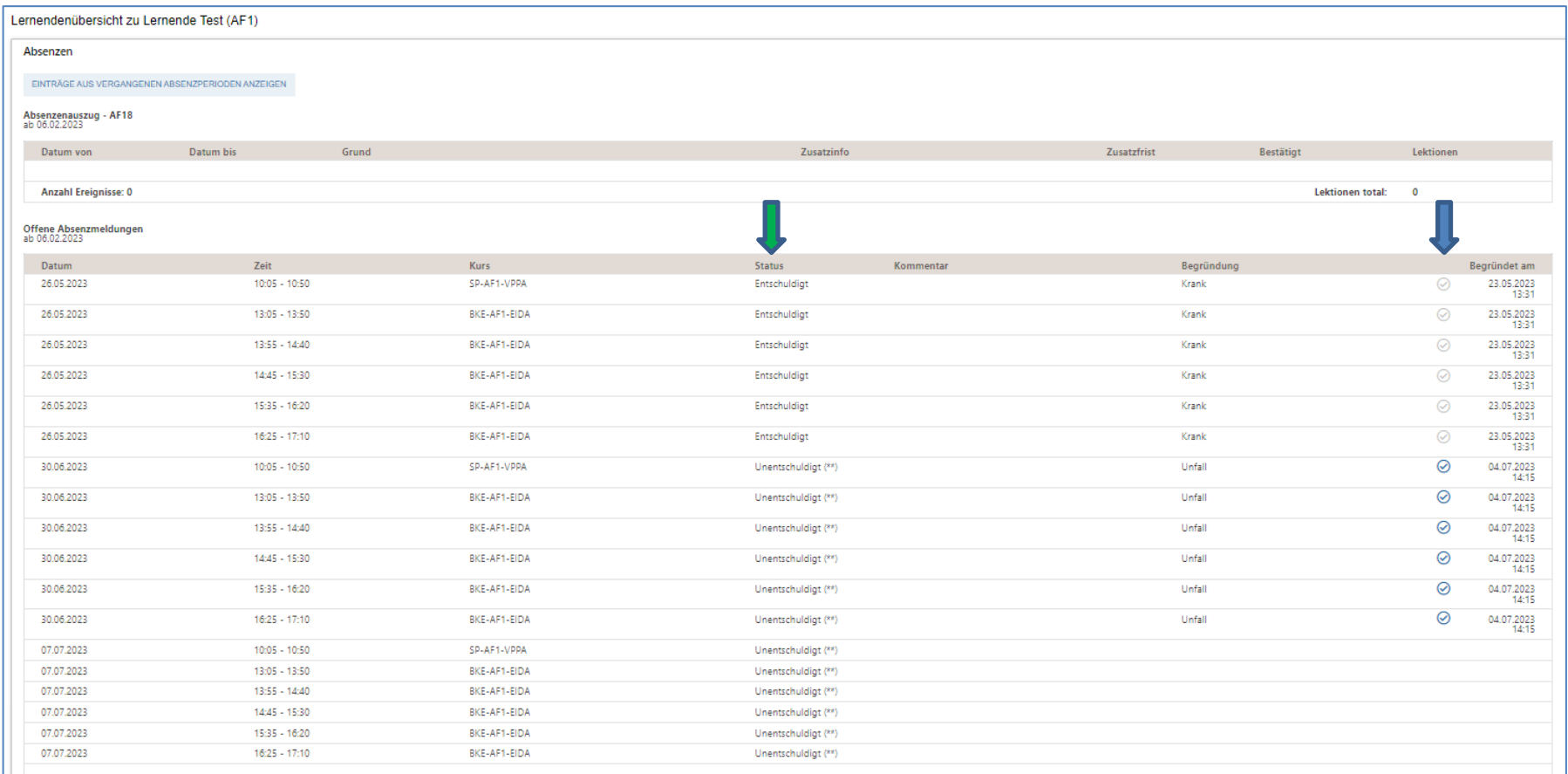

Hinweise:

• Im obigen Bild beim blauen Pfeil sehen Sie bereits von der berufsbildenden Person entschuldigte Absenzen (©), Absenzen welche noch entschuldigt werden können (<sup>o</sup>) und Absenzen, bei welcher die auszubildende Person noch keine Begründung angegeben hat und die somit noch nicht entschuldigt werden können.

- Bei der Spalte «Status» (grüner Pfeil) können die beiden Einträge «Entschuldigt» und «Unentschuldigt(\*\*)» erkannt werden. «Entschuldigt» bedeutet, dass die berufsbildende Person die Absenzbegründung akzeptiert hat und diese Absenz entschuldigt ist. Der Eintrag: «Unentschuldigt(\*\*)» teilt den Berufsbildenden mit, dass diese Absenz noch innerhalb der möglichen Terminfrist der Entschuldigun gsmöglichkeit liegt. Die Entschuldigungsfrist ist auf 4 Wochen seit Auftreten der Absenz begrenzt.
- Wird eine Absenz nicht innerhalb der Entschuldigungsfrist von der berufsbildenden Person entschuldigt ( $\odot$ ), gilt diese Absenz als unentschuldigt.
- Da die auszubildende Person volljährig ist, erscheint der Status nach der Freigabe durch die berufsbildende Person als «Entschuldigt» und wird so im schulNetz ausgewiesen.